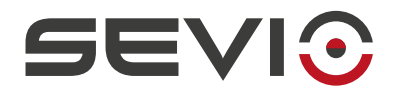

### **SEVIO**

#### **Guida utilizzo con TIA Portal® - Siemens®**

Document ID: tia\_portal\_it 1 and 1 and 1 and 1 and 1 and 1 and 1 and 1 and 1 and 1 and 1 and 1 and 1 and 1 and 1 and 1 and 1 and 1 and 1 and 1 and 1 and 1 and 1 and 1 and 1 and 1 and 1 and 1 and 1 and 1 and 1 and 1 and 1 a <https://sevio.it/>

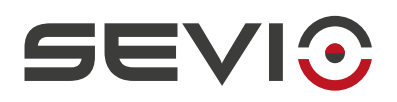

# <span id="page-1-0"></span>**Note legali**

Il contenuto di questo documento è fornito nello stato in cui si trova. Non vengono fornite garanzie di alcun tipo relative al contenuto. Sevio si riserva il diritto di rivedere questo documento o ritirarlo in qualsiasi momento senza alcun preavviso.

In nessun caso Sevio sarà responsabile per qualsiasi perdita di dati o di reddito o per qualsiasi danno speciale, incidentale e consequenziale o indiretto, in qualsiasi modo causato.

Ulteriori informazioni su Sevio sono disponibili al seguente indirizzo Internet: [https://sevio.it](https://sevio.it/)/.

## <span id="page-1-2"></span>**Revisioni**

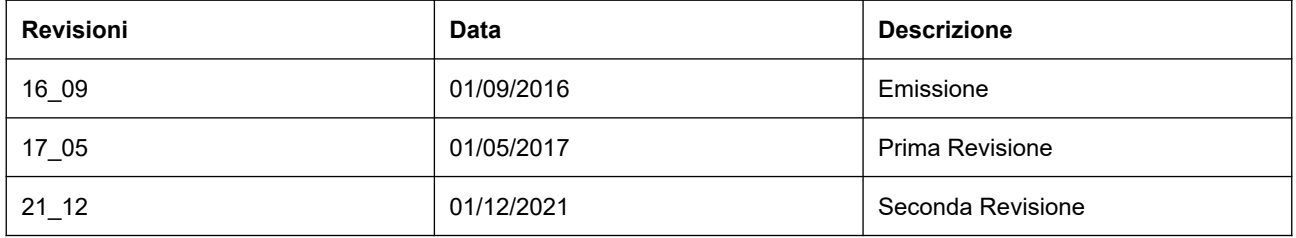

### <span id="page-1-1"></span>**Marchi commerciali**

Sevio è un marchio commerciale di Sevio S.r.l.. Siemens® , TIA Portal® , sono marchi registrati di Siemens AG. Altri nomi di prodotti e marche sono marchi registrati o marchi commerciali dei rispettivi proprietari.

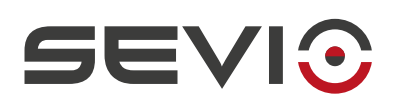

#### Indice

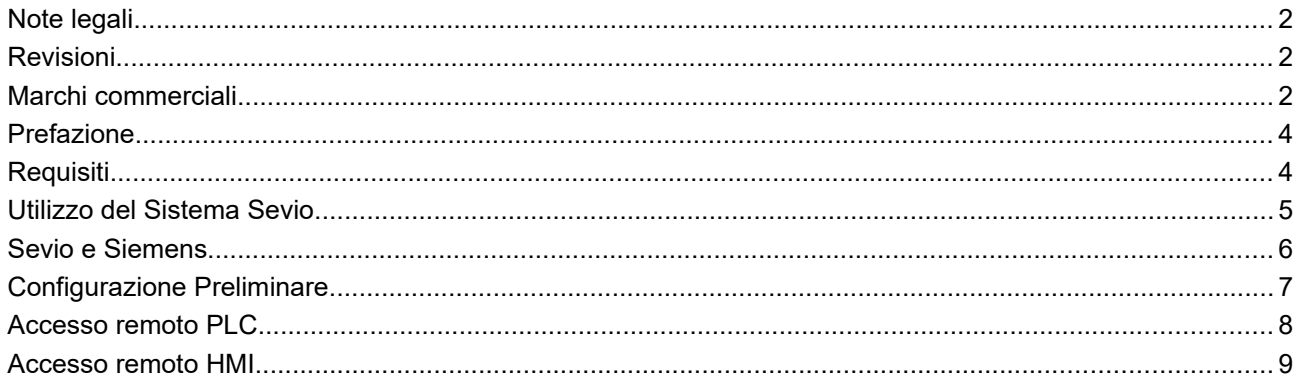

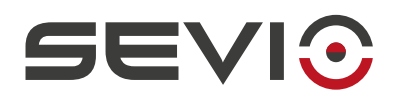

## <span id="page-3-1"></span>**Prefazione**

Il sistema Sevio nasce per fornire al Cliente la soluzione per connettere più reti indipendenti e fisicamente dislocate trasformandole in tante reti Sevio. Ogni Cliente è proprietario di un Reame, ovvero l'insieme di tutte le reti Sevio e delle Postazioni di Controllo (PC, tablet, smartphone).

Questo documento descrive come utilizzare il sistema Sevio associato ai prodotti **Siemens®** su piattaforma **Tia Portal® .**

## <span id="page-3-0"></span>**Requisiti**

I requisiti fondamentali per l'utilizzo del sistema Sevio con i prodotti **Siemens®** :

- il Sevio Router;
- il documento Registration Sheet (in dotazione all'interno della confezione Sevio Router);
- un PLC/HMI Siemens® dotato di connettività Ethernet;
- $\bullet$   $\;\;$  un PC dotato di web browser aggiornato e l'applicativo Tia Portal® installato;
- Client VPN configurato e connesso (vedi [Configurazione Postazioni di Controllo\)](https://sevio.it/download/);
- un punto di accesso a Internet.

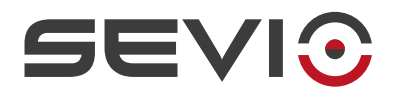

## <span id="page-4-0"></span>**Utilizzo del Sistema Sevio**

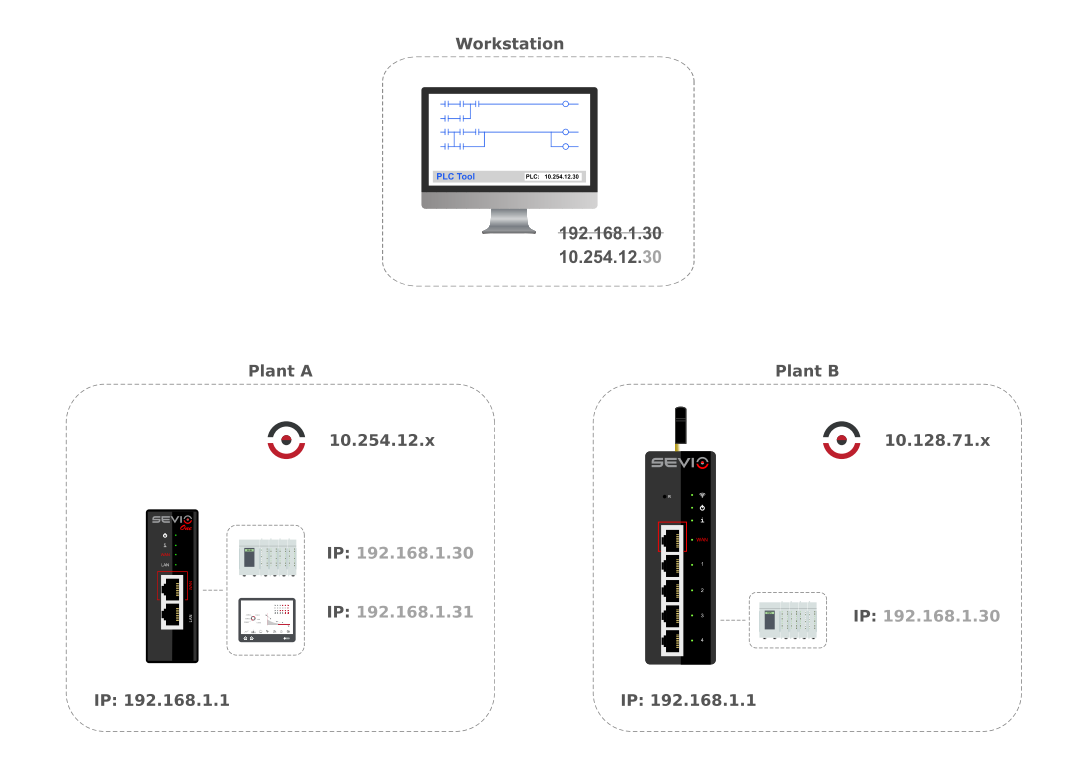

Ogni Sevio Router è contraddistinto da una specifica rete Sevio. Nell'esempio sopra riportato, la rete Sevio dell'impianto A è 10.254.12.x, mentre la rete Sevio dell'impianto B è 10.128.71.x.

Per accedere dalla Postazione di Controllo al PLC dell'impianto A, è sufficiente combinare i primi tre byte della specifica rete Sevio con il quarto byte dell'indirizzo del PLC:

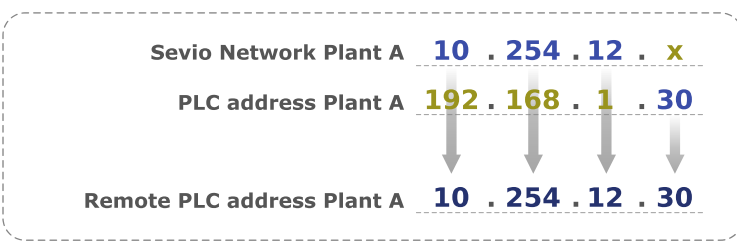

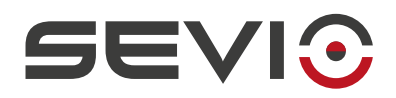

### <span id="page-5-0"></span>**Sevio e Siemens**

Il sistema Sevio permette alle Postazioni di Controllo di raggiungere tutti i dispositivi connessi ai vari Sevio Router.

Una delle caratteristiche distintive del Sistema Sevio, è la funzionalità di routing, ovvero consentire la comunicazione tra dispositivi di reti Sevio differenti, facenti parte del medesimo Reame.

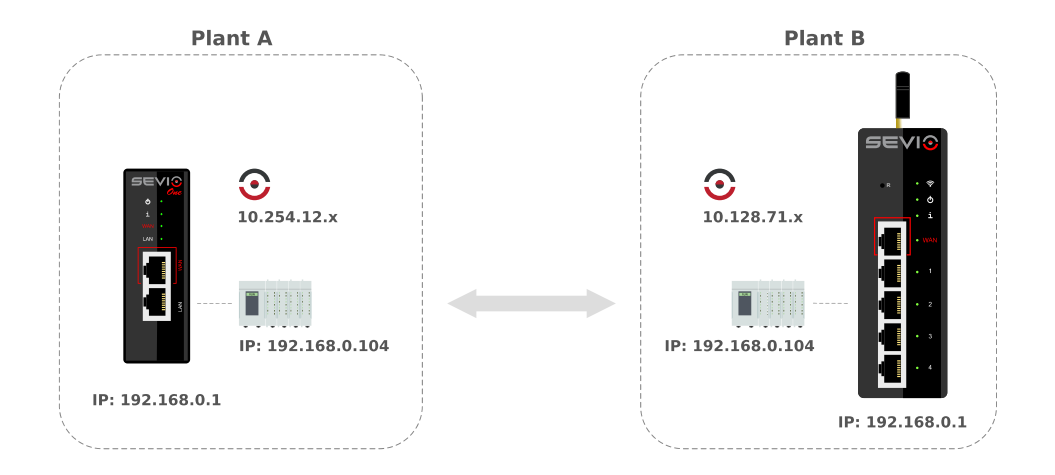

Per utilizzare questa funzione è necessario che tutti i dispositivi di automazione, oltre all'indirizzo IP, abbiano impostato l'indirizzo gateway (indirizzo LAN del Sevio Router a cui sono connessi) e i Firewall dei rispettivi Sevio Router siano abilitati.

La comunicazione remota avverrà attraverso le rispettive Reti Sevio.

**Nota**: I Sevio Router dovranno avere lo stesso profilo firmware.

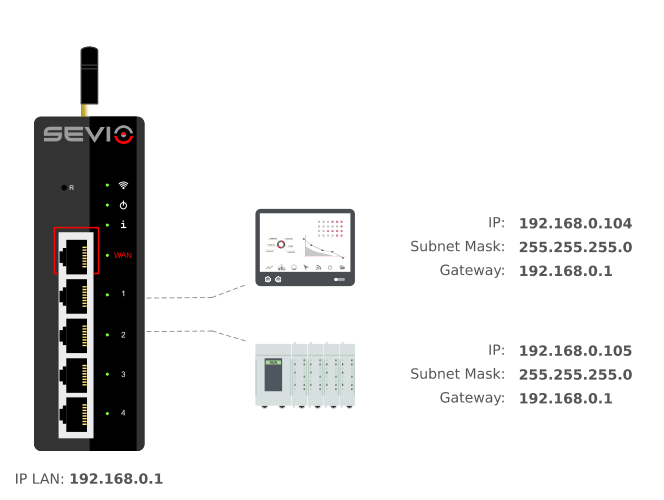

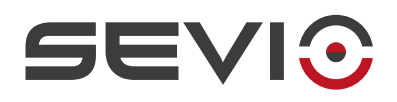

## <span id="page-6-0"></span>**Configurazione Preliminare**

La procedura sottostante descrive la configurazione preliminare da eseguire sui dispositivi che dovranno essere accessibili da remoto.

Talvolta Sevio Router viene installato in impianti esistenti da personale non qualificato a compiere modifiche alla configurazione software. Tramite la modalità Masquerade (vedi capitolo Parametri Sevio Router della [Guida Utente\)](https://sevio.it/download/) è comunque possibile accedere ai dispositivi da remoto omettendo la configurazione del gateway sul PLC, con la procedura sottostante.

**Nota**: l'attivazione della modalità Masquerade, impedisce la connessione tra dispositivi d'automazione di impianti geograficamente dislocati.

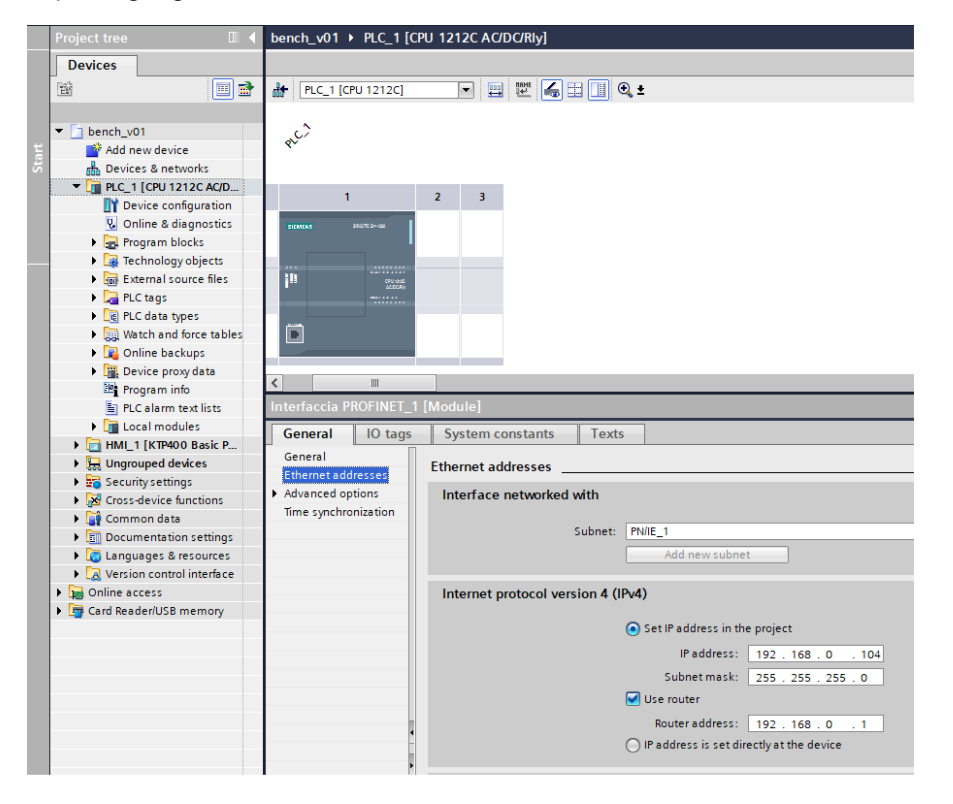

Tramite Tia Portal accedere alla configurazione hardware, individuare l'IP del PLC, in esempio **192.168.0.104**

Selezionare **Utilizza Router** ed inserire l'indirizzo LAN Sevio Router assegnato (vedi capitolo Parametri Sevio Router della [Guida Utente\)](https://sevio.it/download), in esempio **192.168.0.1**.

Procedere quindi al download della configurazione hardware tramite connessione locale.

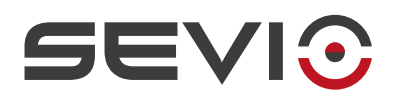

**Go online** 

#### <span id="page-7-0"></span>**Accesso remoto PLC**

Configured access nodes of "PLC\_1"

Device type

 $CPU 1212C AC/D$  1 X1

Type of the PG/PC interface:

Device

 $P1C-1$ 

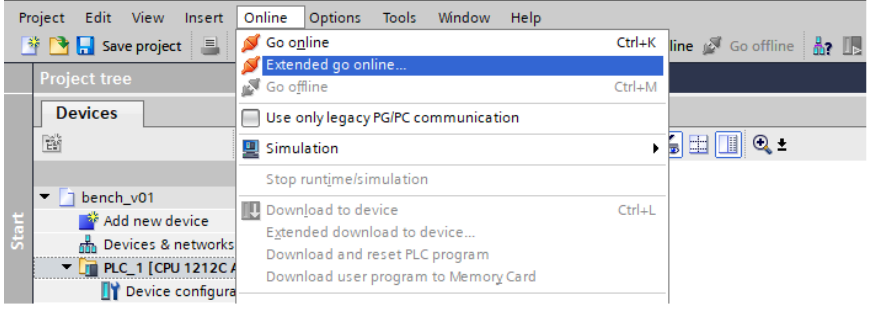

clos<sup>1</sup>

 $\boxed{\text{Interface type}} \quad \boxed{\text{Address}}$ 

192 168 0 104

PN/IF

**L** PN/IE

PG/PC interface: 20 Intel(R) PRO/1000 MT Desktop Adapte

Cubnet

PN/IF 1

 $\overline{\phantom{a}}$ —<br>তাতা আ Selezionare il dispositivo a cui si desidera connettersi e accedere al **Collegamento online avanzato**.

Selezionare la scheda di rete del PC in uso dotata di accesso Internet.

Inserire l'indirizzo remoto del PLC:

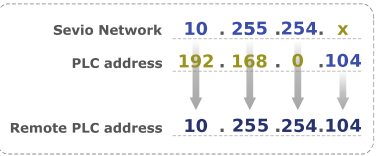

Procedere quindi premendo il pulsante **Collega**.

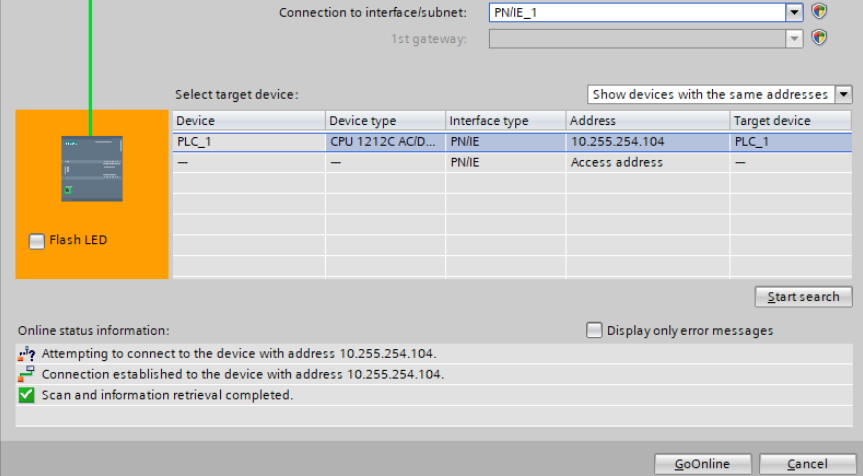

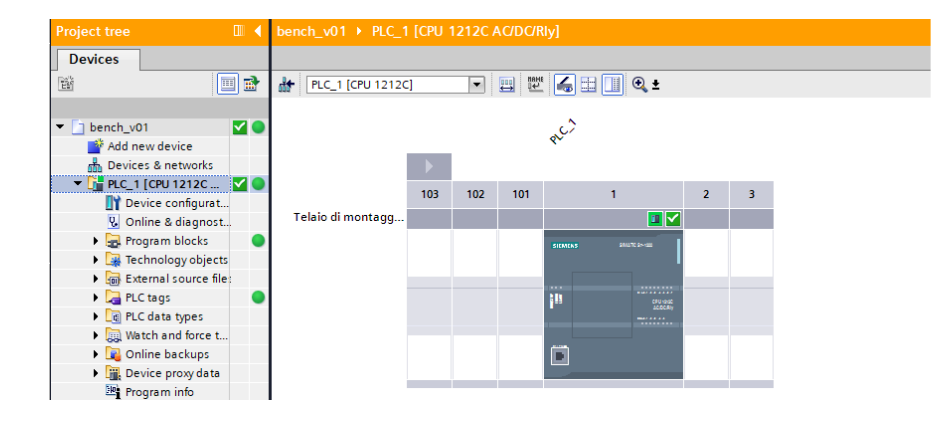

Da questo momento è possibile procedere con qualsiasi attività online.

Al prossimo avvio si manterranno le medesime condizioni di collegamento.

Document ID: tia\_portal\_it 8 <https://sevio.it/>

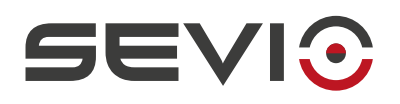

## <span id="page-8-0"></span>**Accesso remoto HMI**

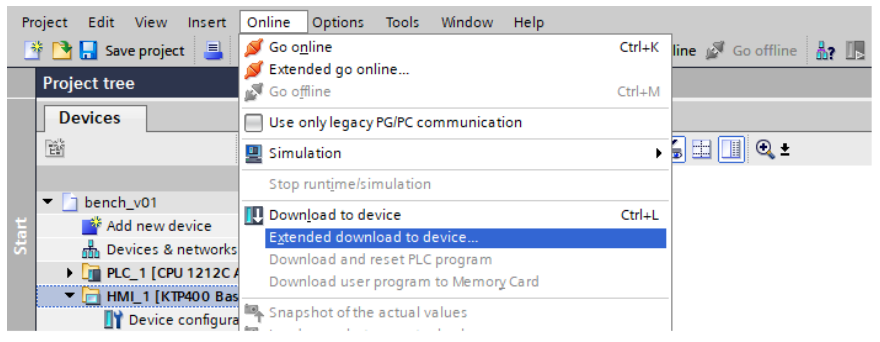

Selezionare il dispositivo a cui si desidera connettersi e accedere al **Caricamento avanzato nel dispositivo**.

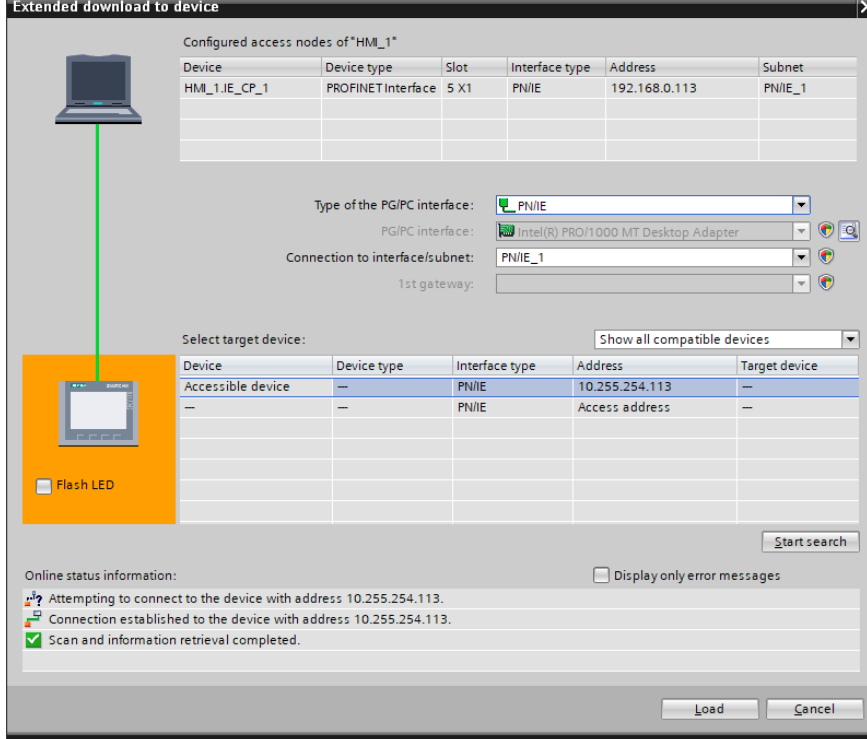

Selezionare la scheda di rete del PC in uso dotata di accesso Internet.

Inserire l'indirizzo remoto del HMI:

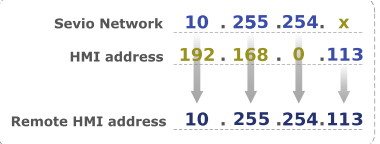

Procedere premendo il pulsante **Carica**.

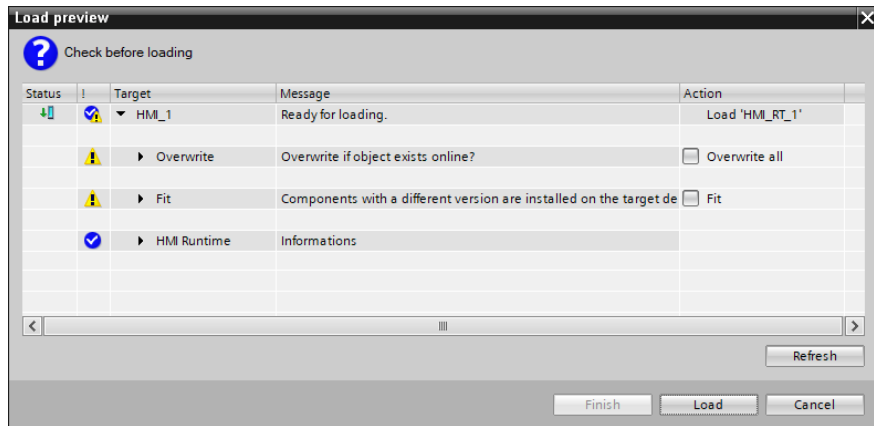

Da questo momento è possibile procedere al caricamento del progetto.

Al prossimo avvio si manterranno le medesime condizioni di collegamento.

Document ID: tia\_portal\_it 9 <https://sevio.it/>

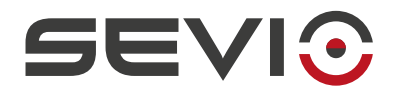

Sevio Srl - Via Dei Caniana, 6/A, Bergamo - IT Tel. +39 0350514333 Assistenza tecnica: [support@sevio.it](mailto:support@sevio.it) Ufficio vendite: [sales@sevio.it](mailto:sales@sevio.it) <https://sevio.it/>